#### **EDE Welcome Page**

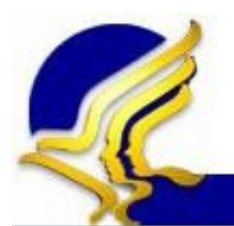

U.S. Department of Health and Human Services

**FPLS State Services Portal** 

Administration for Children & Families

FAO | Close

#### **SSP Home**

**Electronic Document Exchange** 

Welcome  $to$ **Electronic Document Exchange** 

#### **Request Documents**

**Query FCR** 

**Respond to Requests** 

**View Responses** 

**Upload Unsolicited Documents** 

**Download Unsolicited Documents** 

**Reports** 

The Electronic Document Exchange service supports states' exchange of child support documents.

#### Messages

Office of Child Support Enforcement - Last updated: 11/09/2011 Contact Us

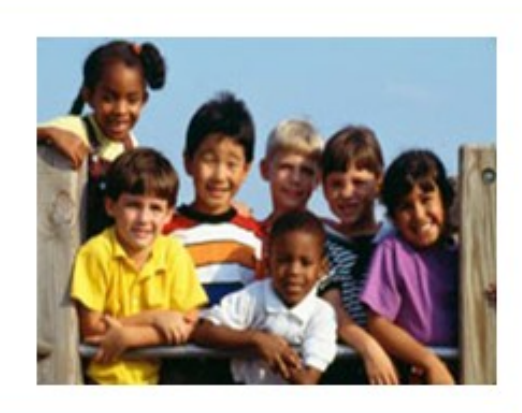

## Request Documents page

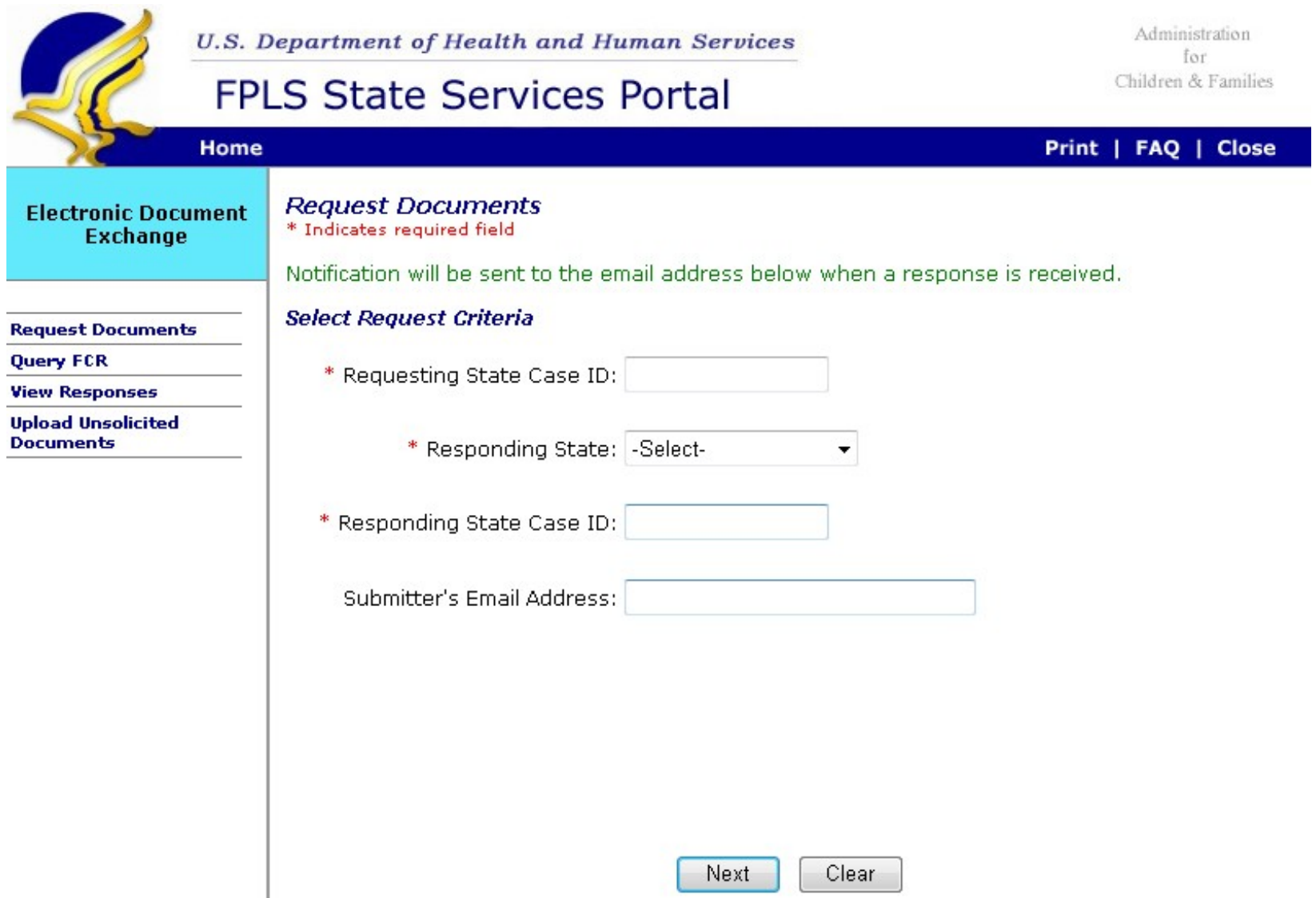

## Select Documents to Request page – Top

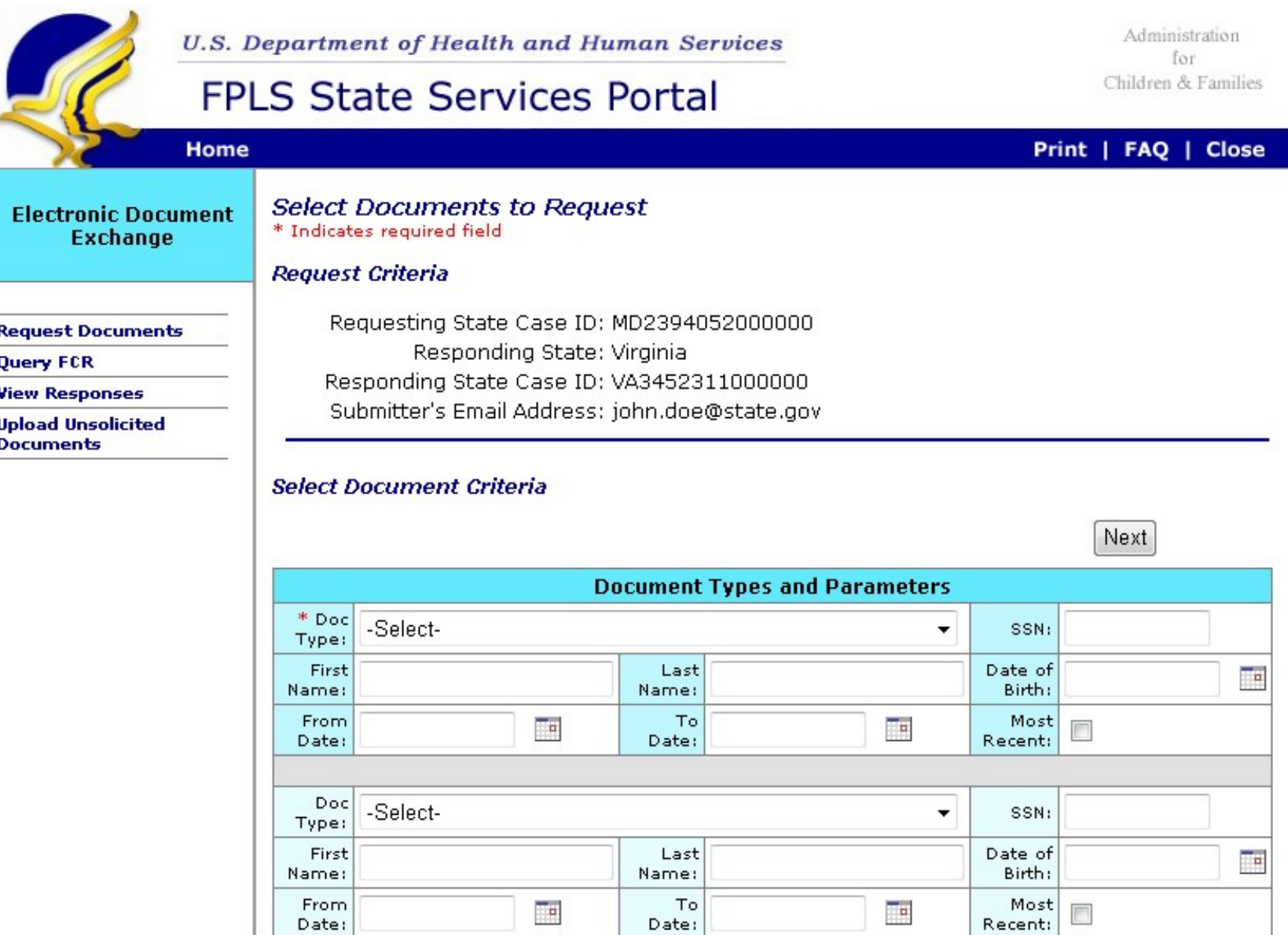

## Select Documents to Request page – Bottom

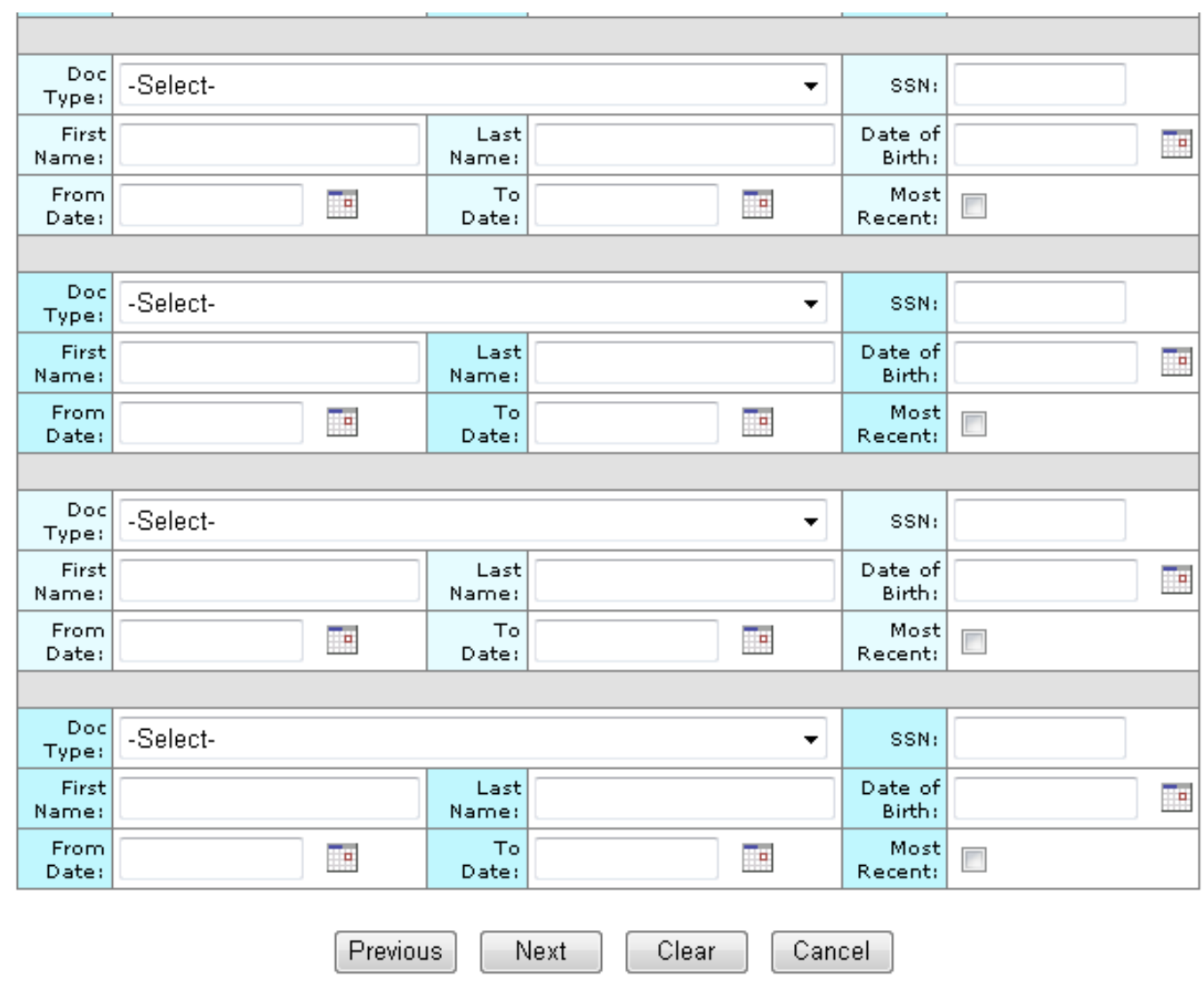

## Approve Document Selection page

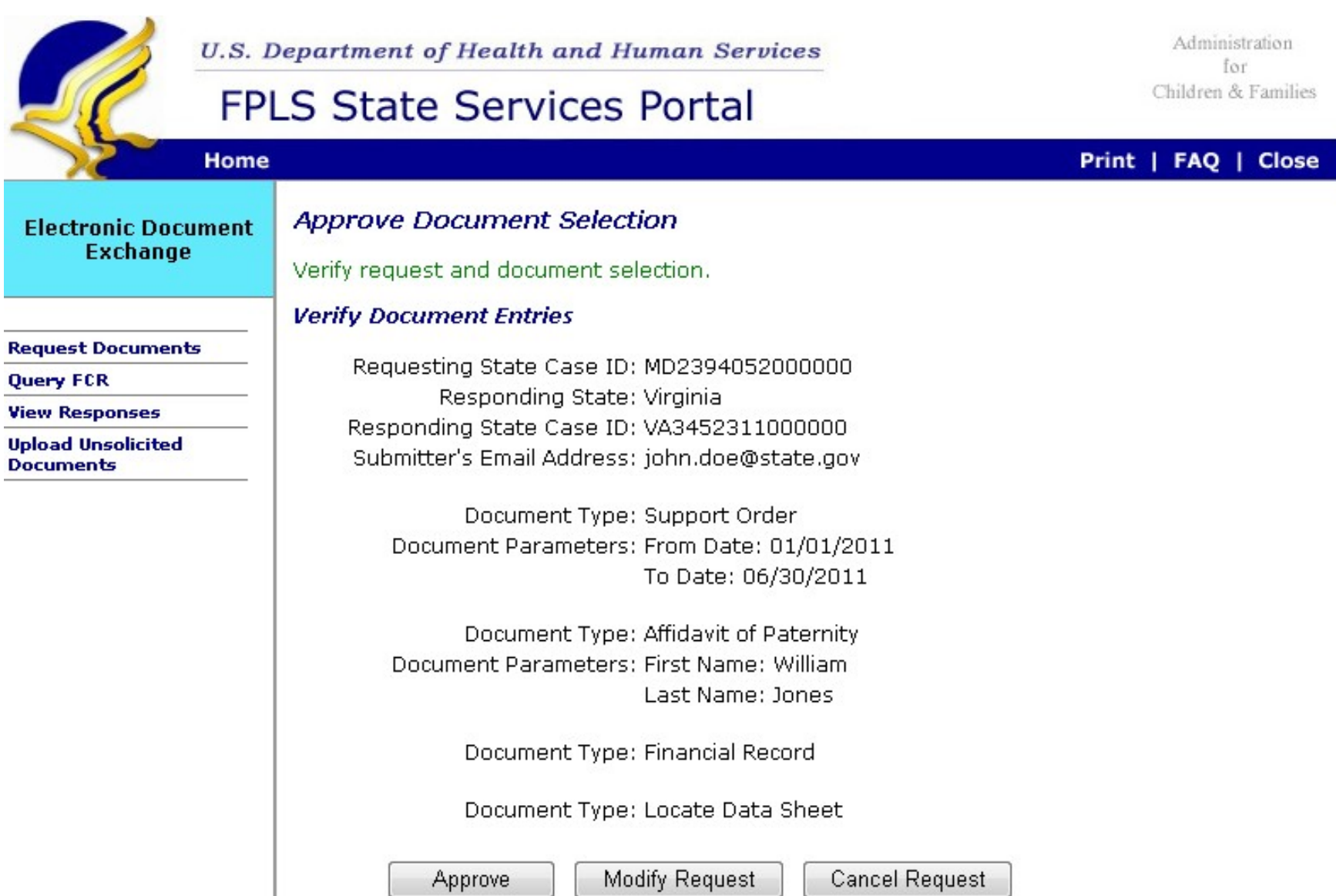

## Query FCR page

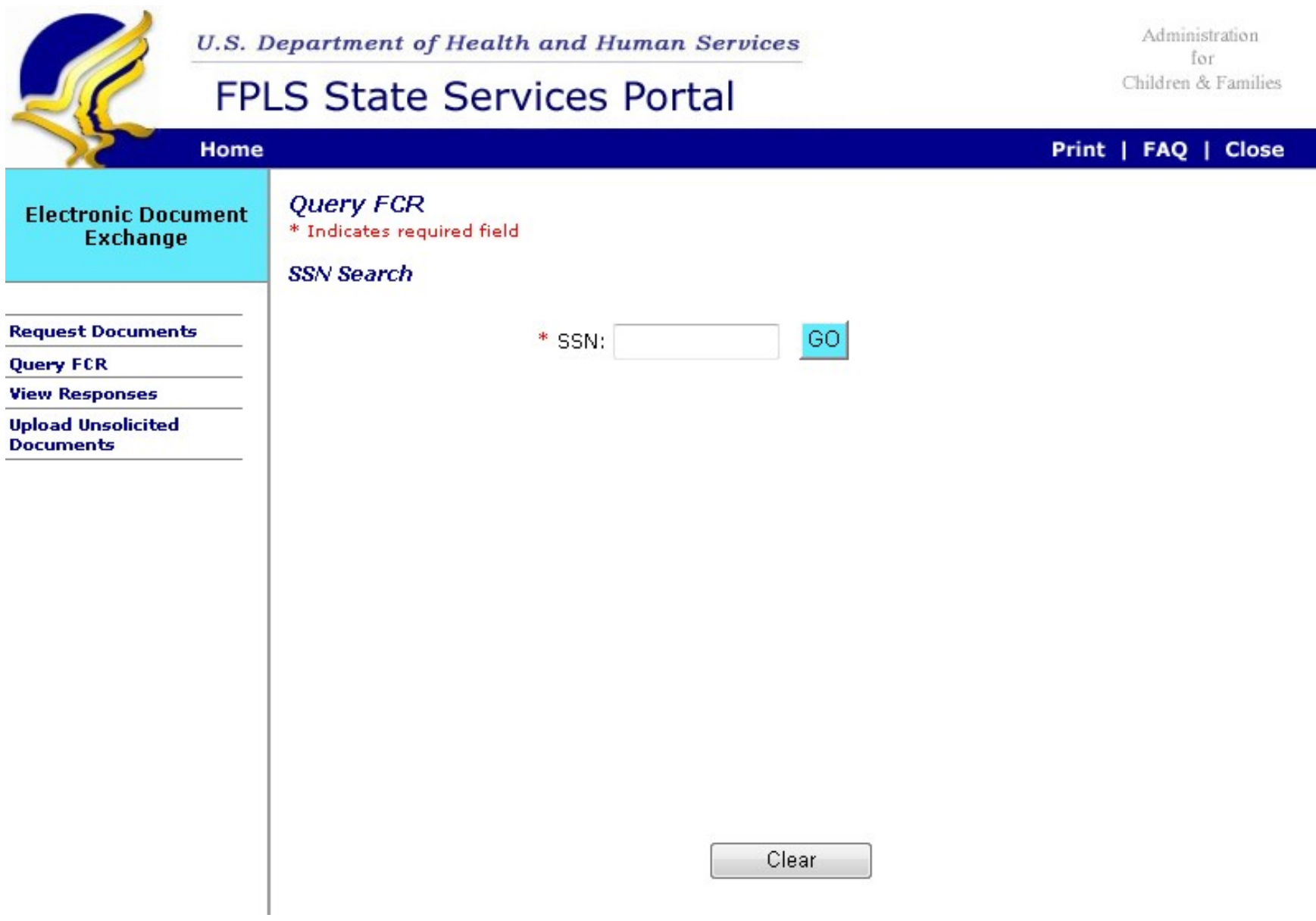

## Query FCR page - FCR Results

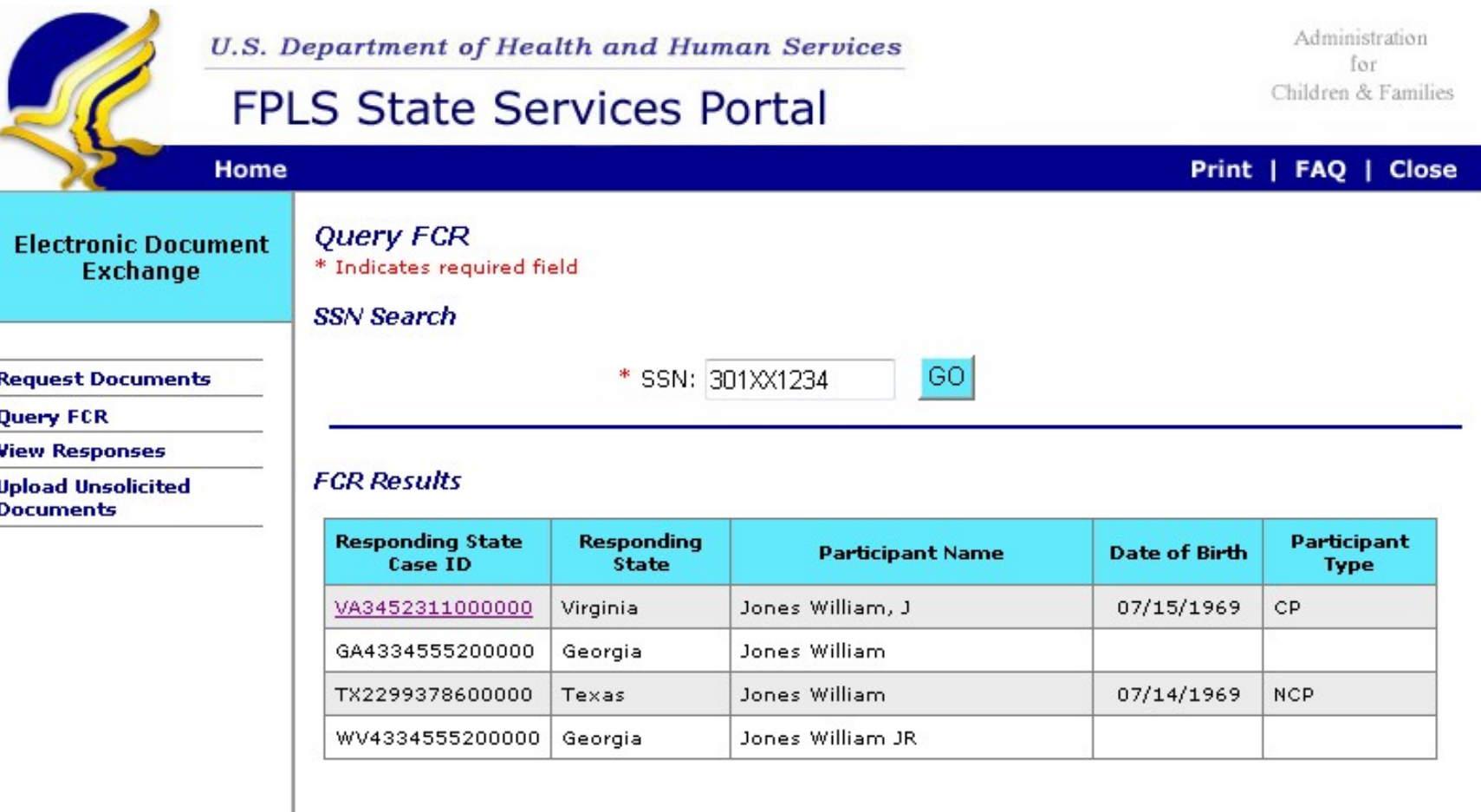

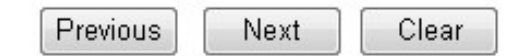

#### Confirmation of Request Submission – FCR Results button

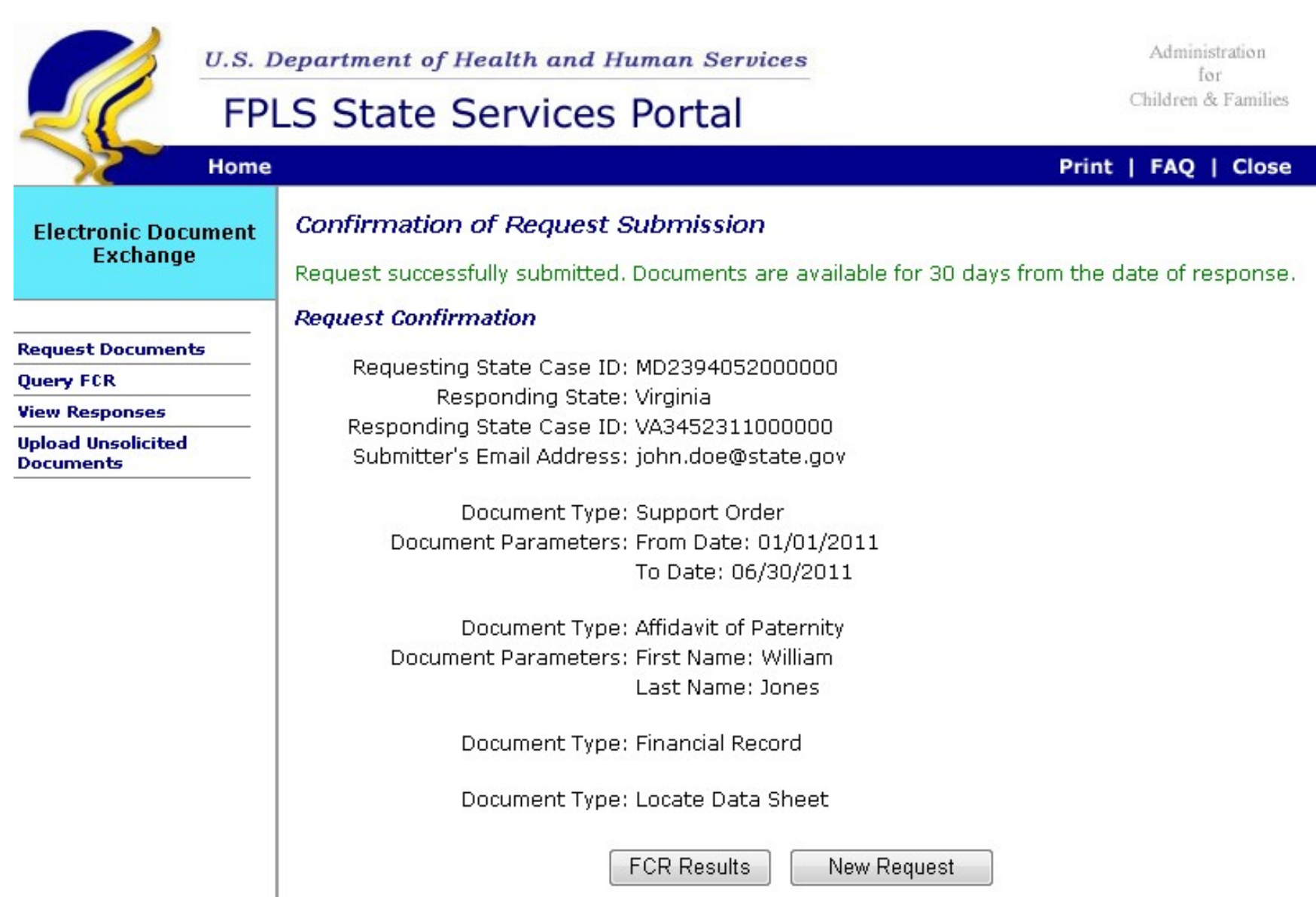

## Respond to Requests page

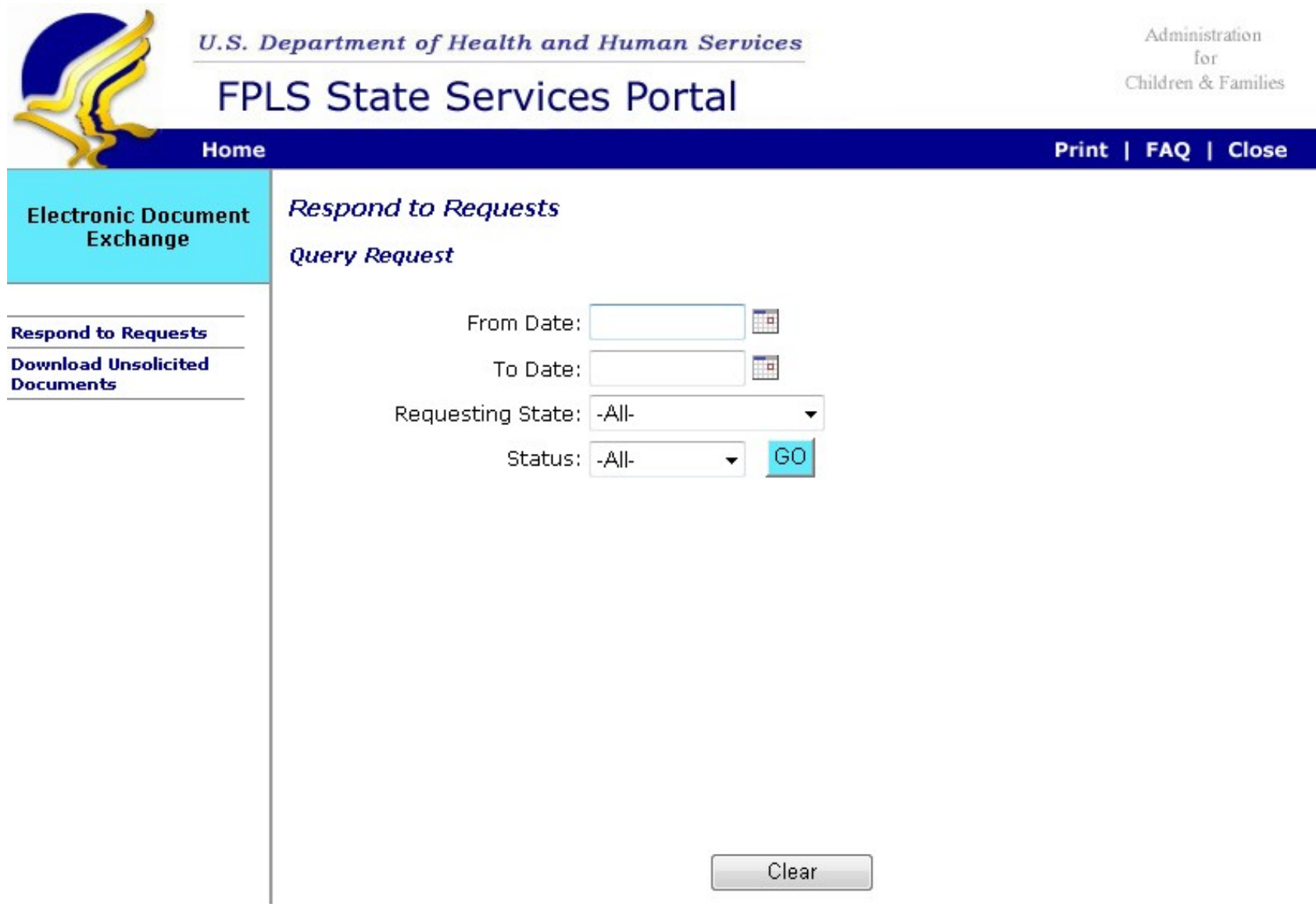

## Respond to Requests page - Process Request

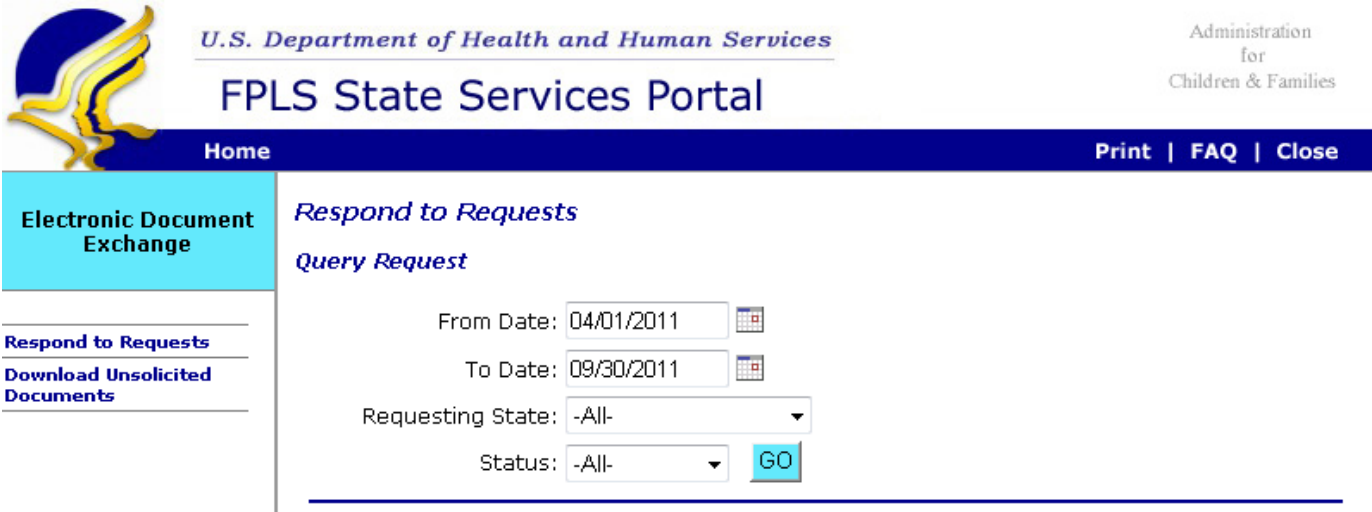

#### **Process Request**

Recommended file format extensions for upload are JPEG, PDF, TIFF, DOC or DOCX.<br>Documents will be stored for a period of 30 days after upload.

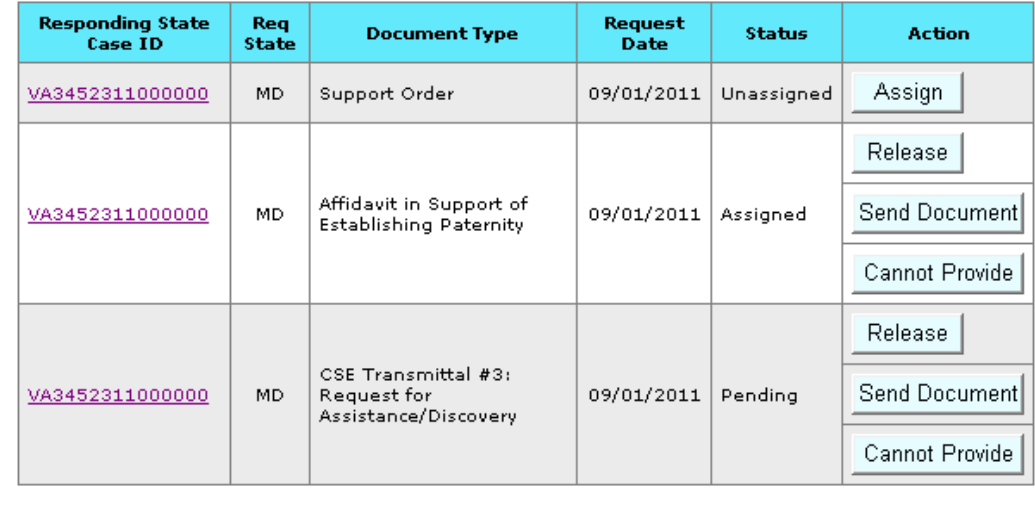

Next

Clear

Previous

## Cannot Provide Document page

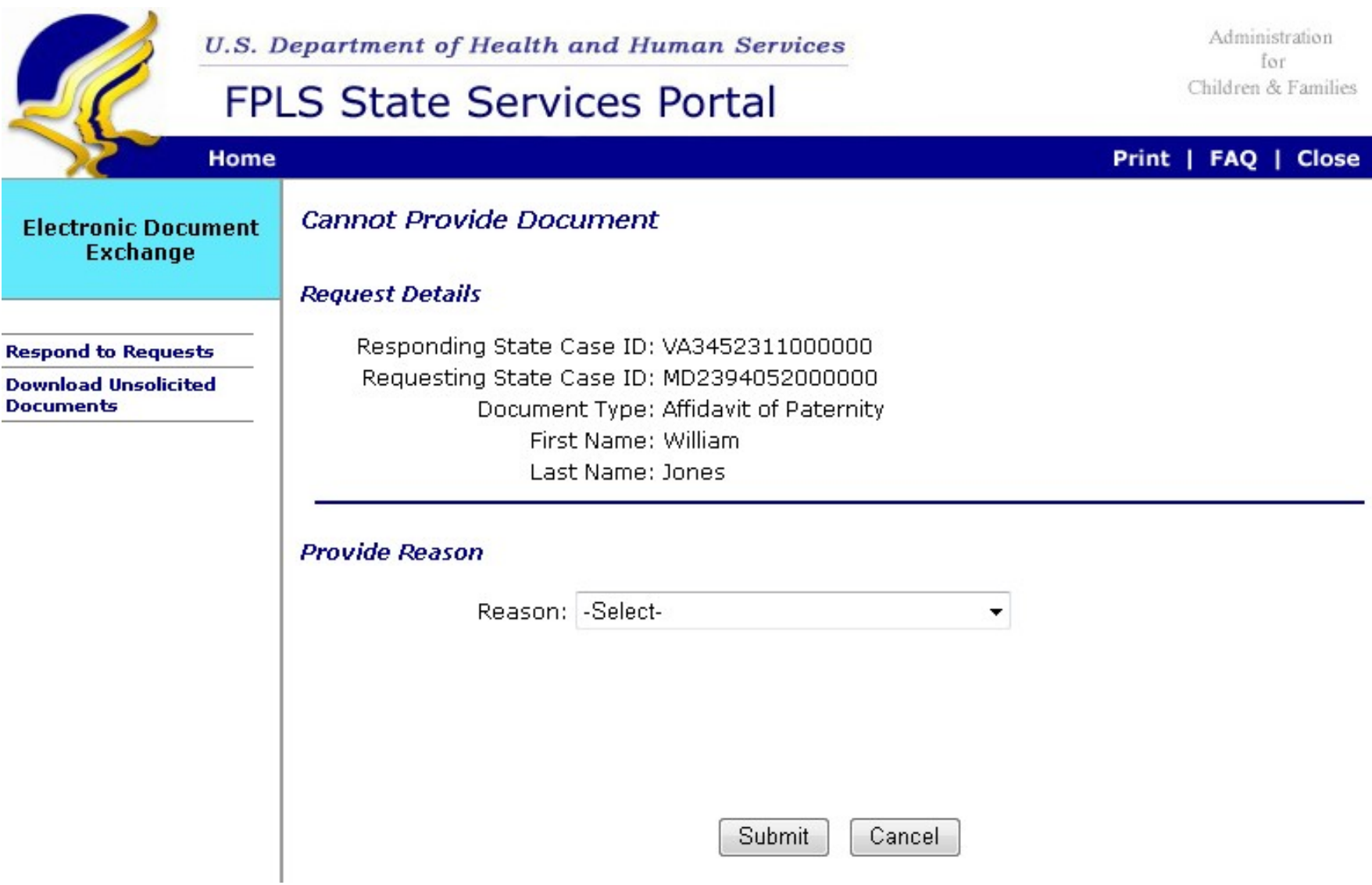

# Send Documents page

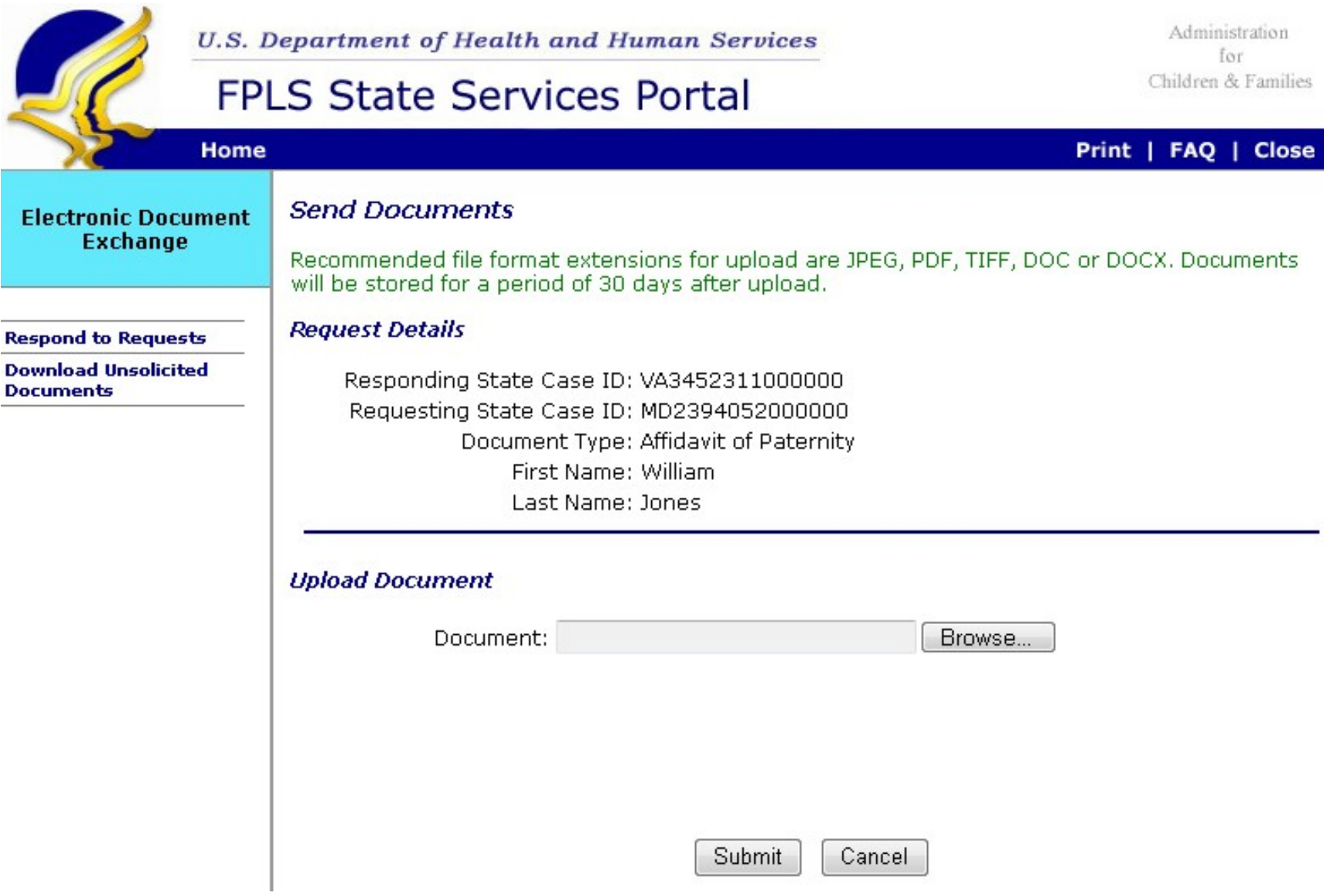

# View Responses page

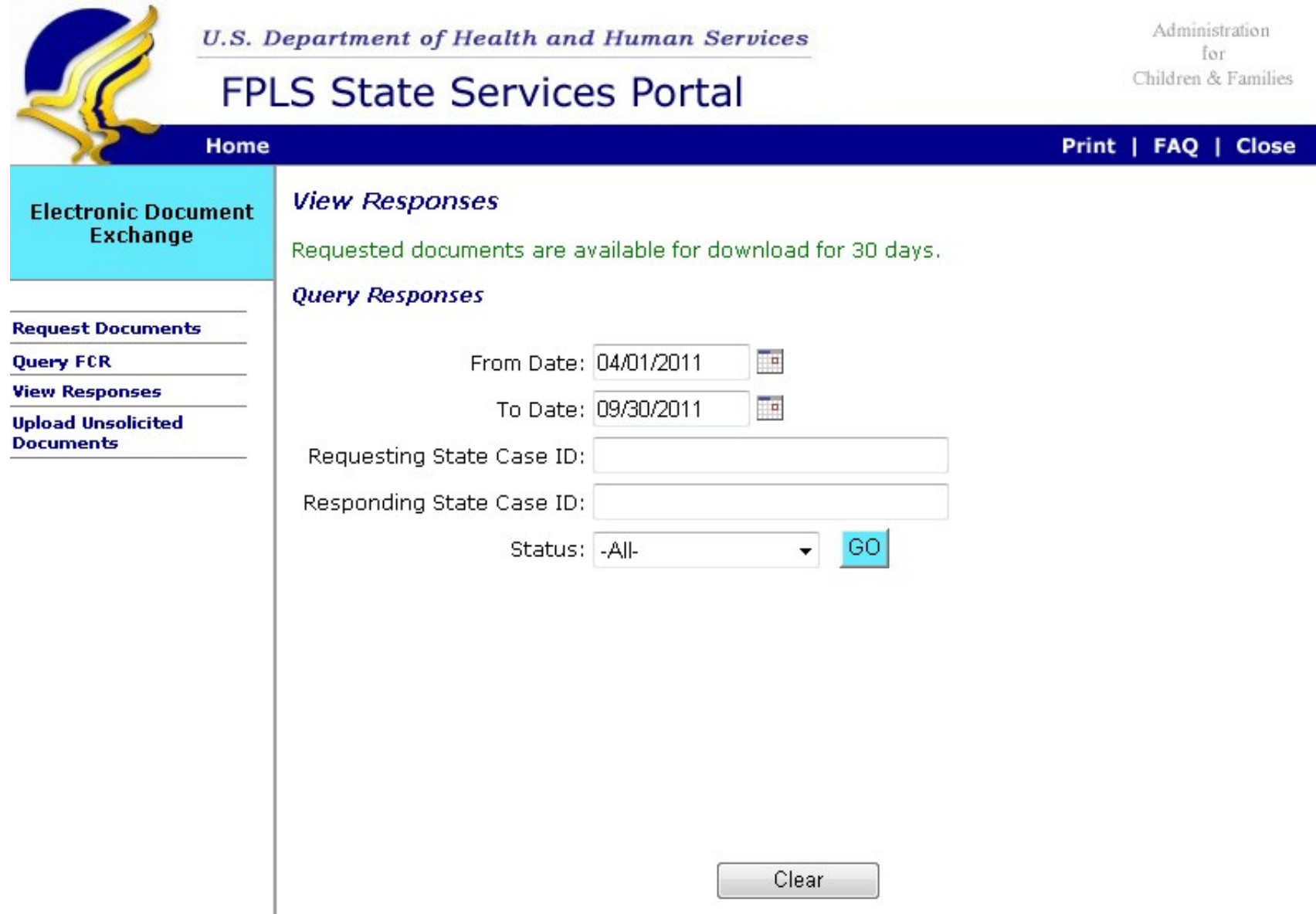

# View Responses page - Response Results

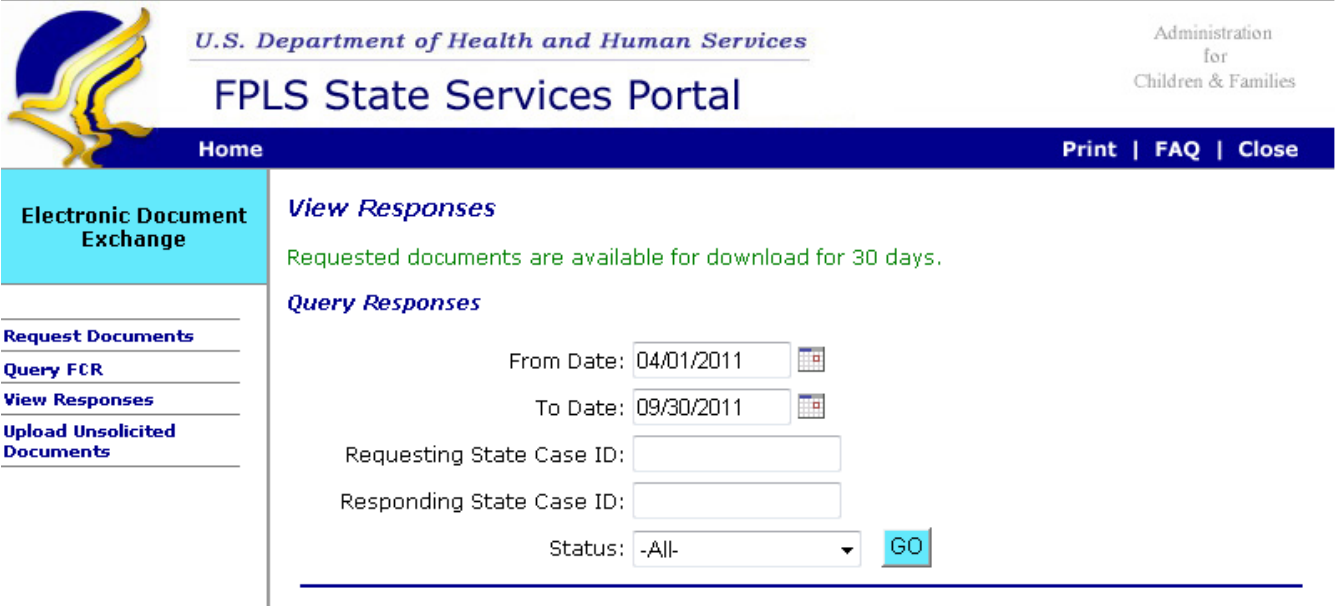

#### **Response Results**

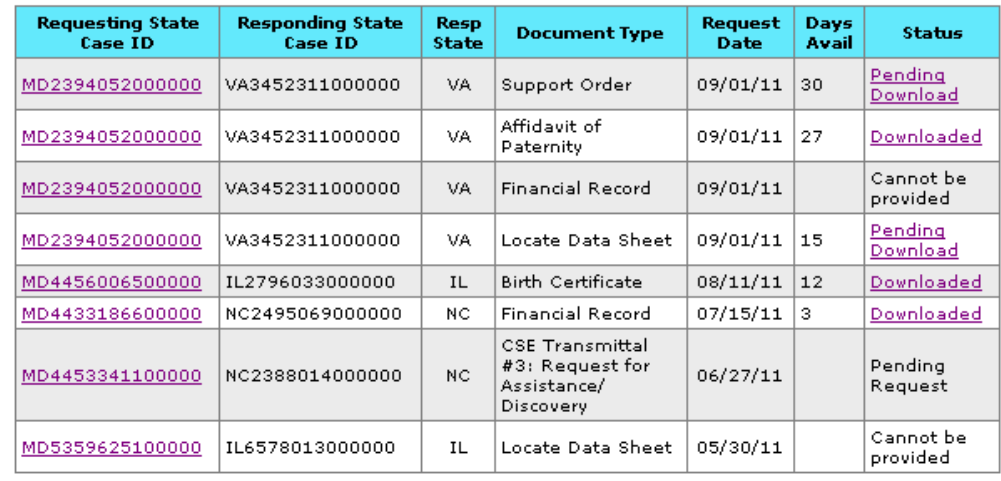

Previous Next Clear

# Upload Unsolicited Documents page – Top

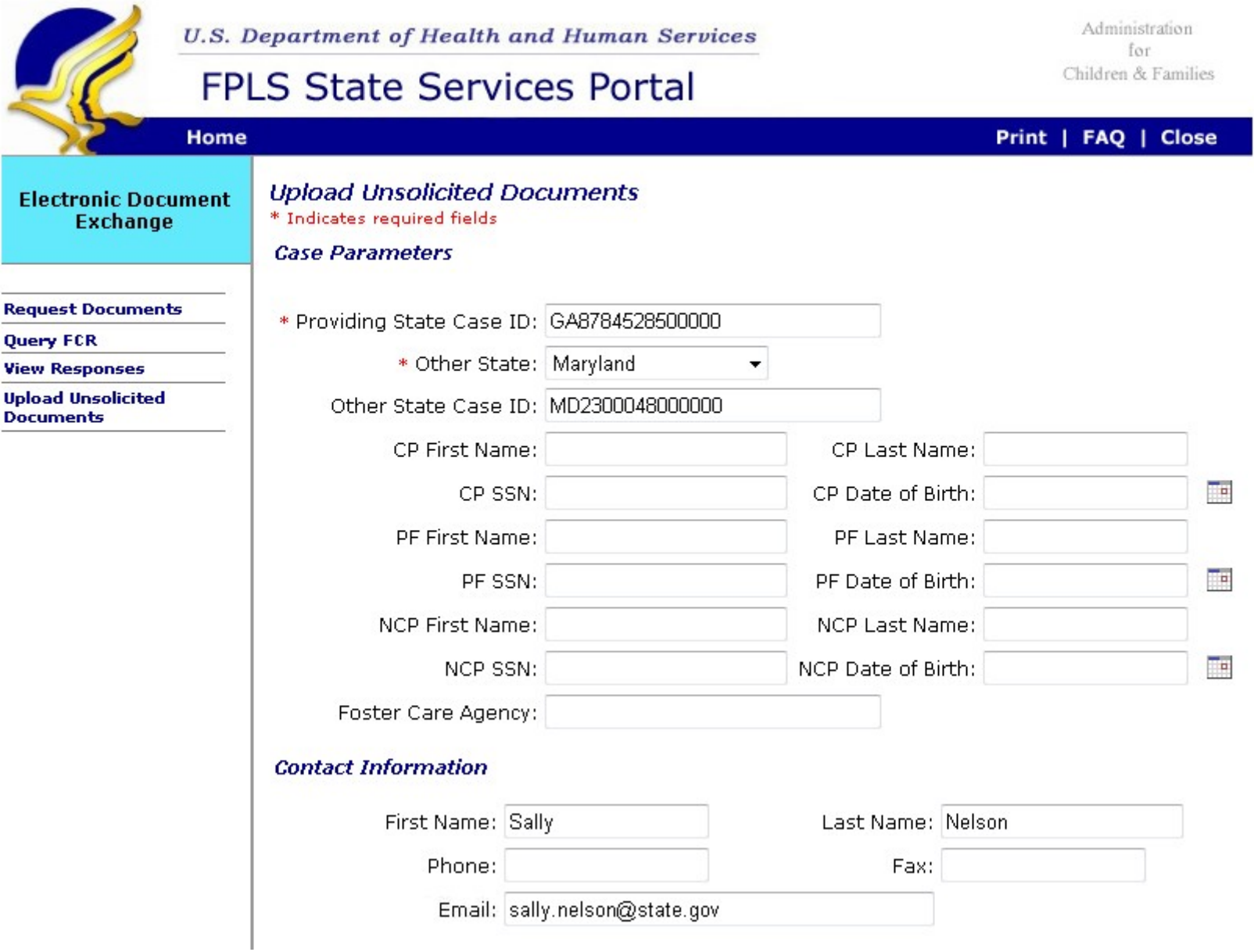

## Upload Unsolicited Documents page – Bottom

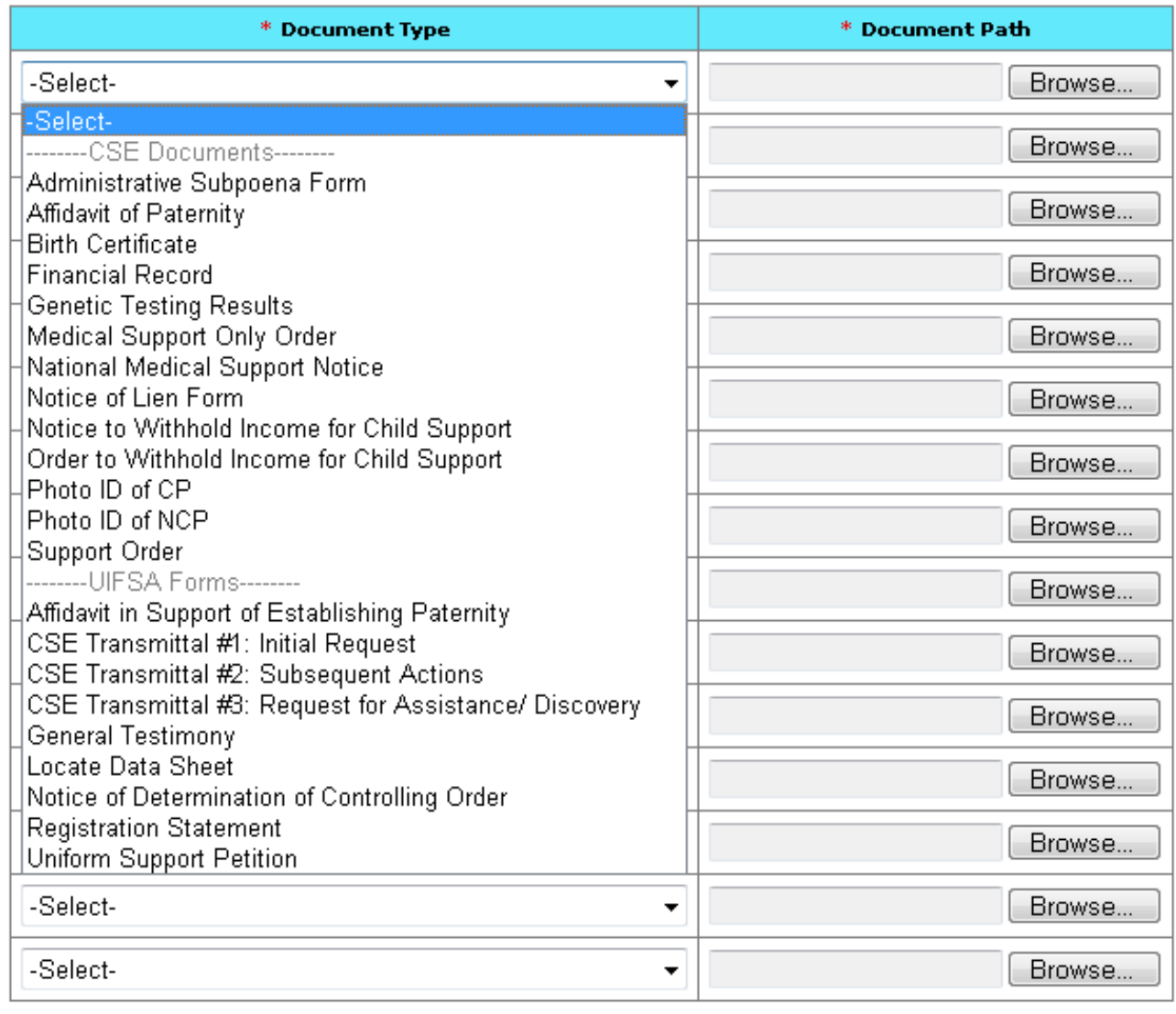

Submit Cancel Clear

## Download Unsolicited Documents page

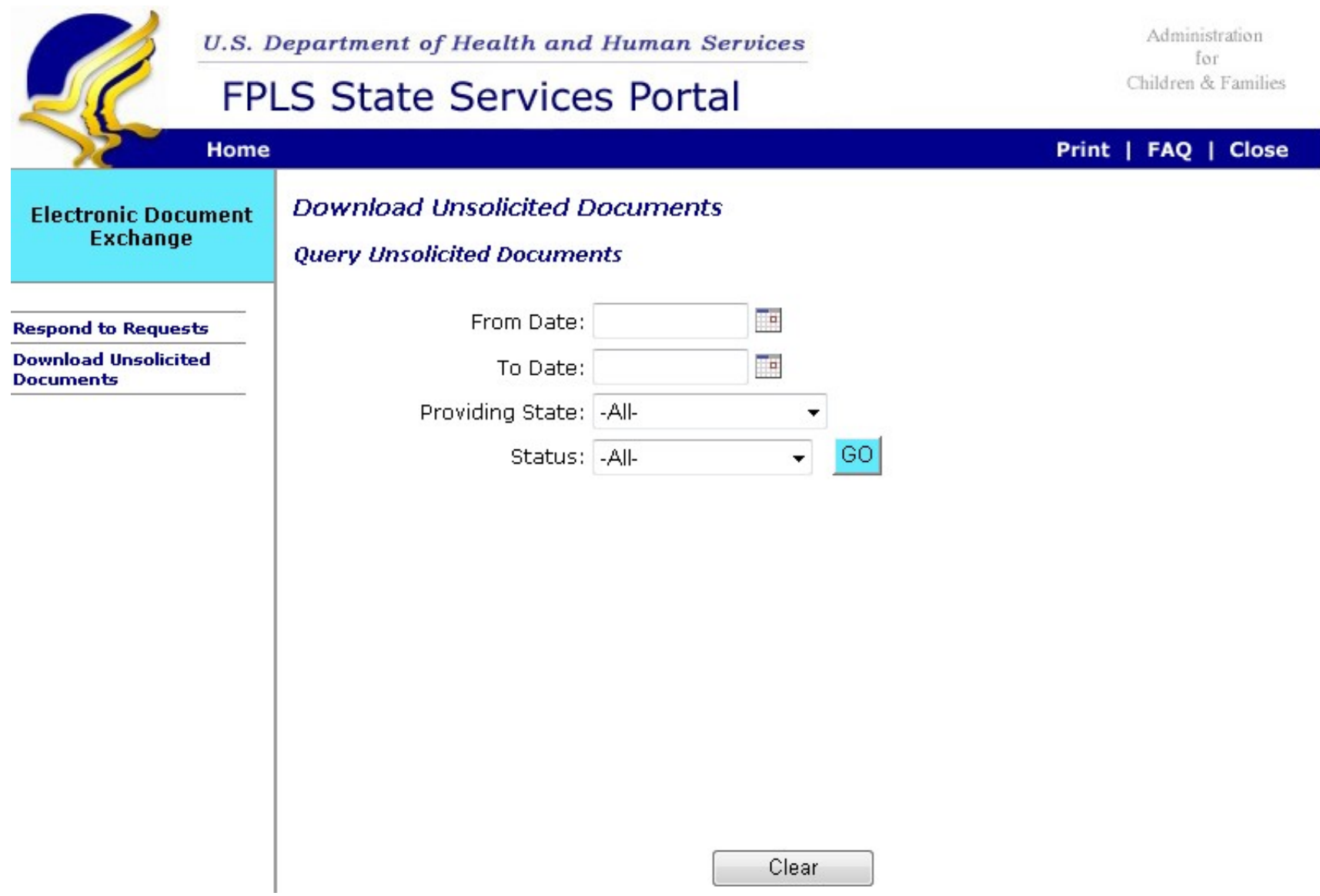

## Download Unsolicited Document page – Unsolicited Document Results

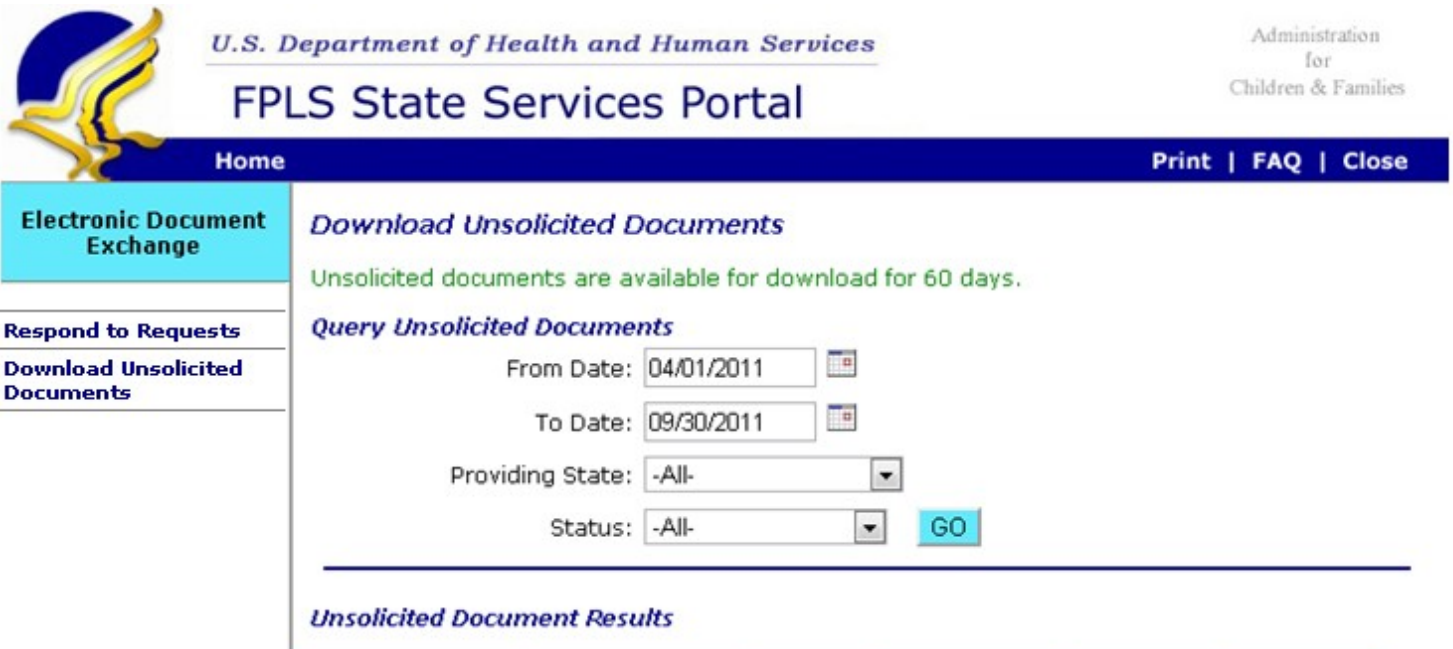

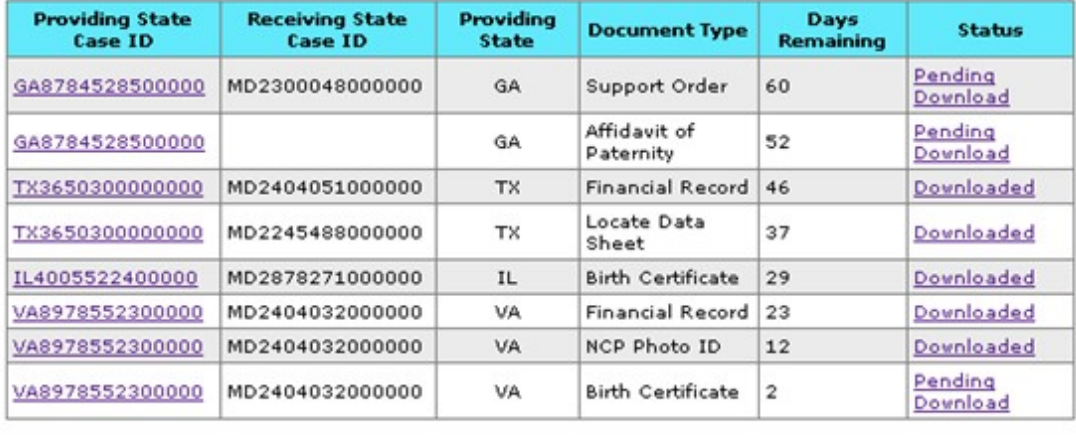

Previous

Next Clear

#### Reports page

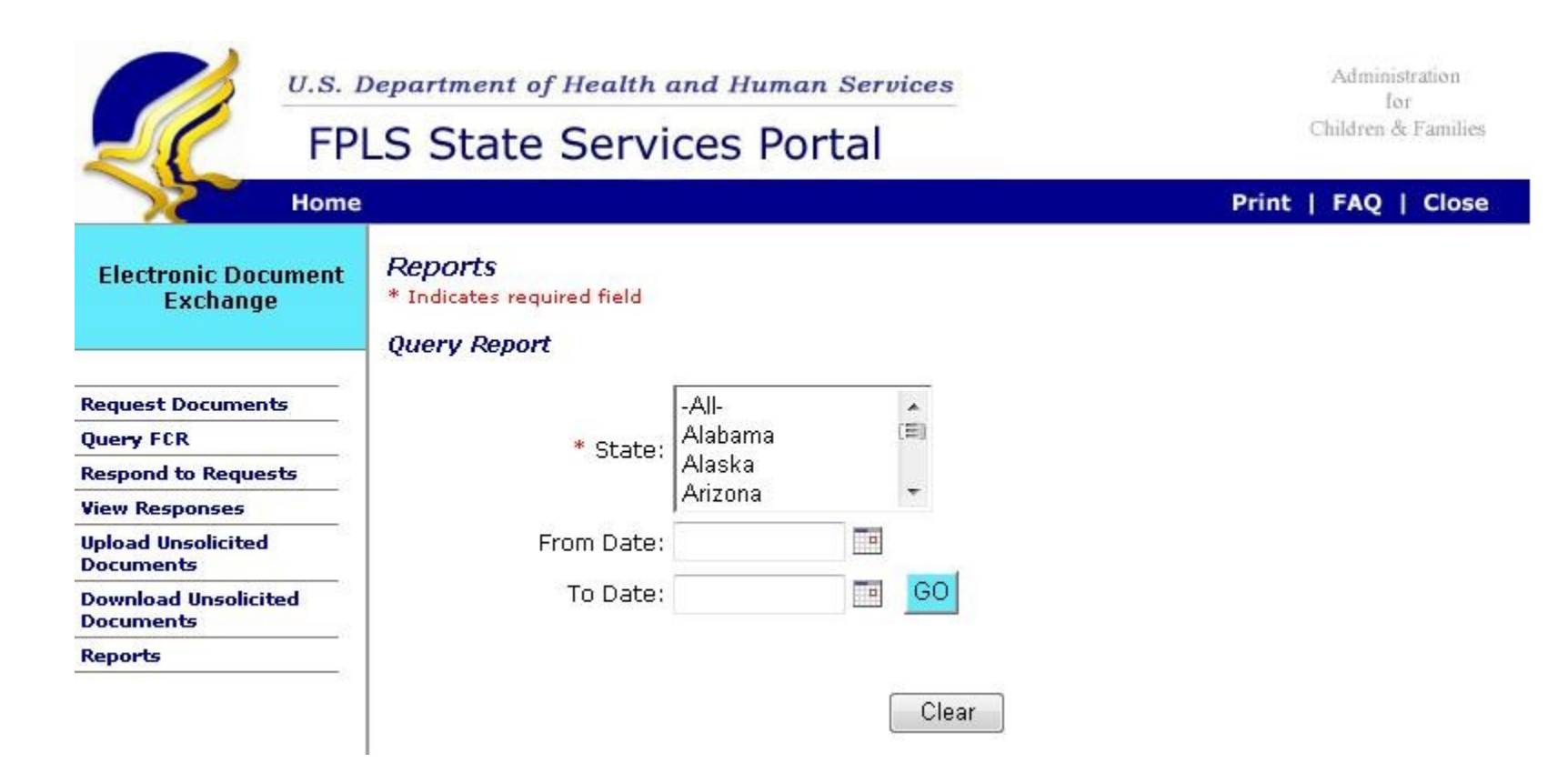

## Report Results page – Report Result - Top

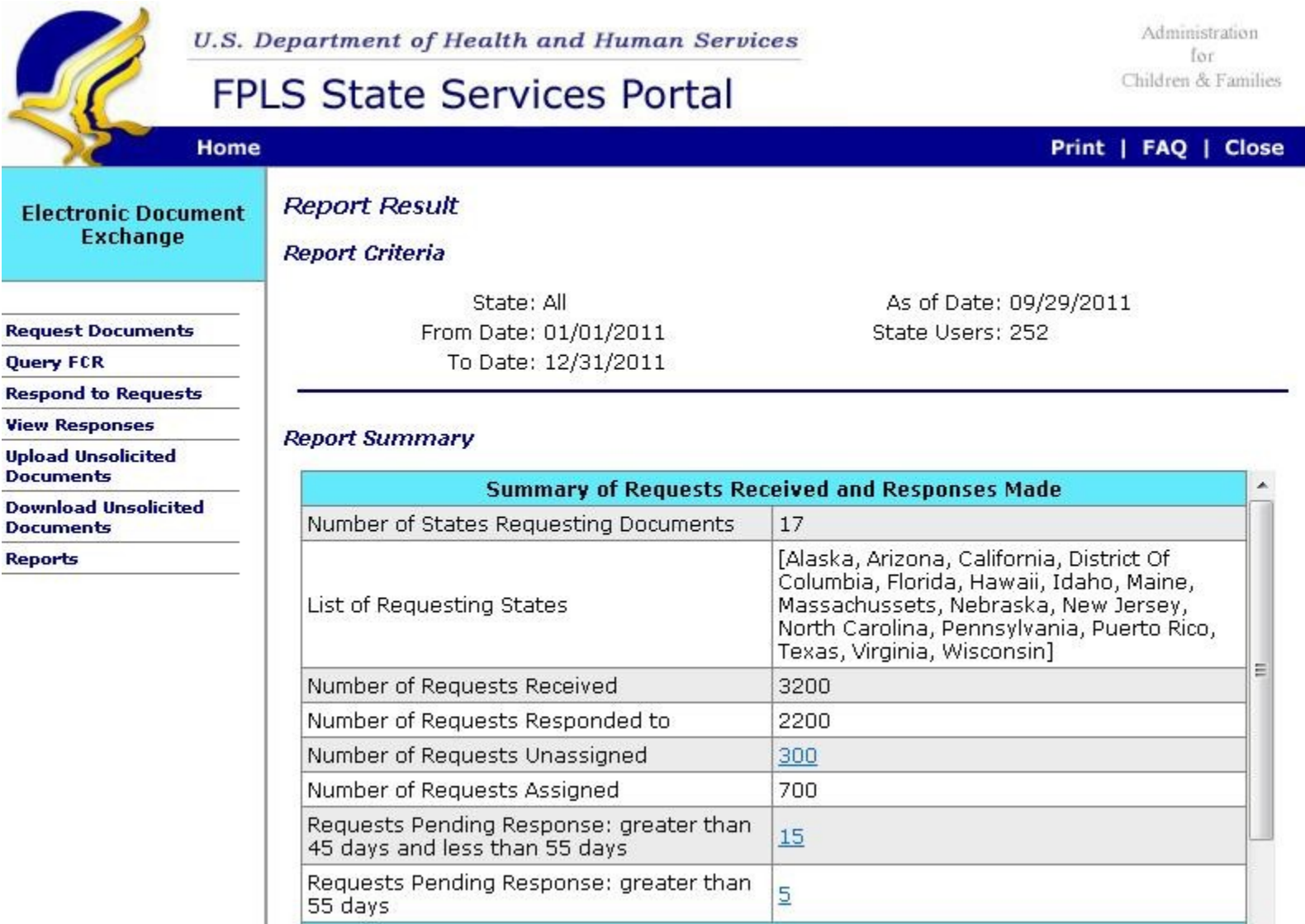

## Report Results page – Report Result - Bottom

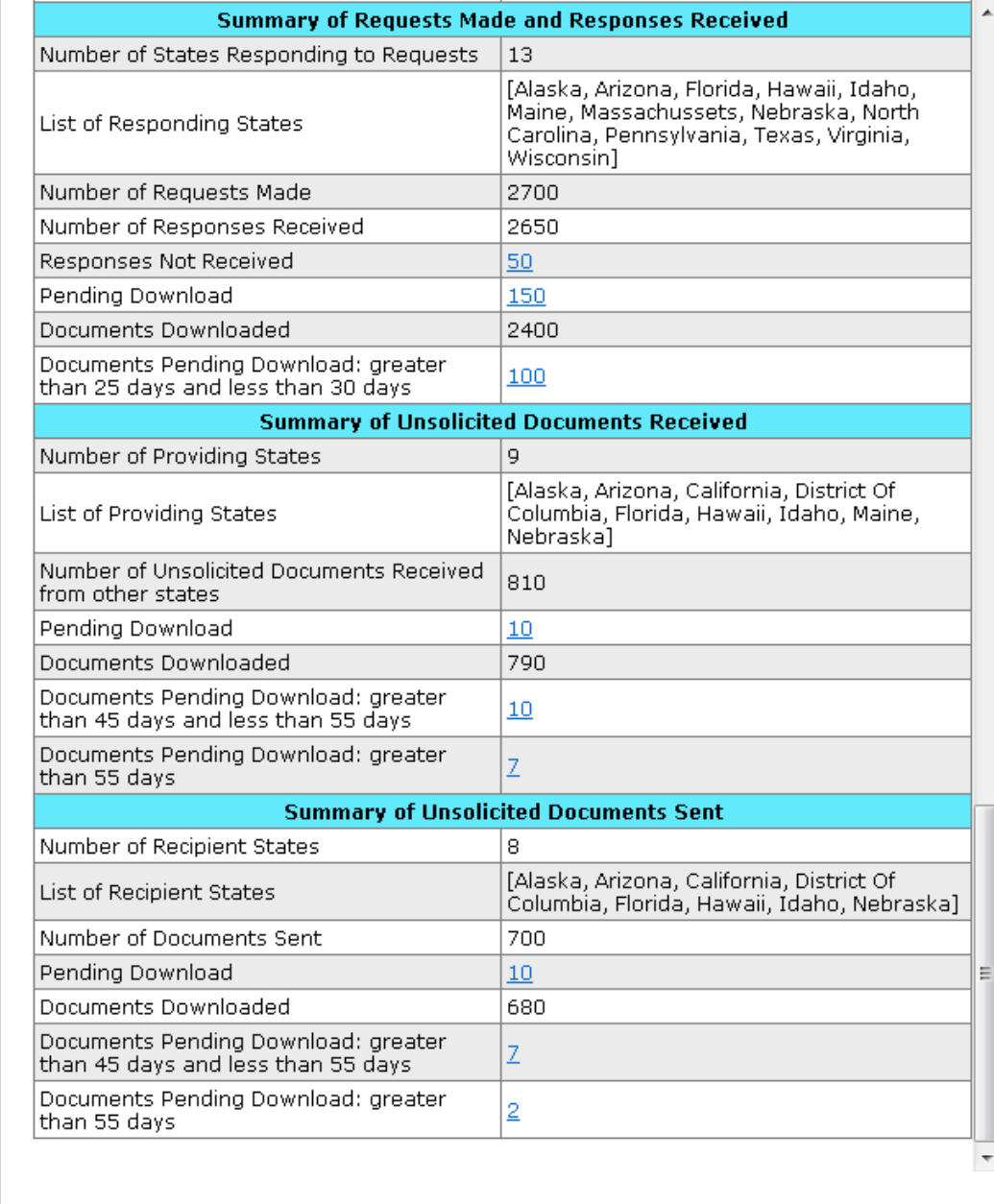

Download Report to TXT

Export to Excel

Print to PDF

#### EDE Preference page - Top

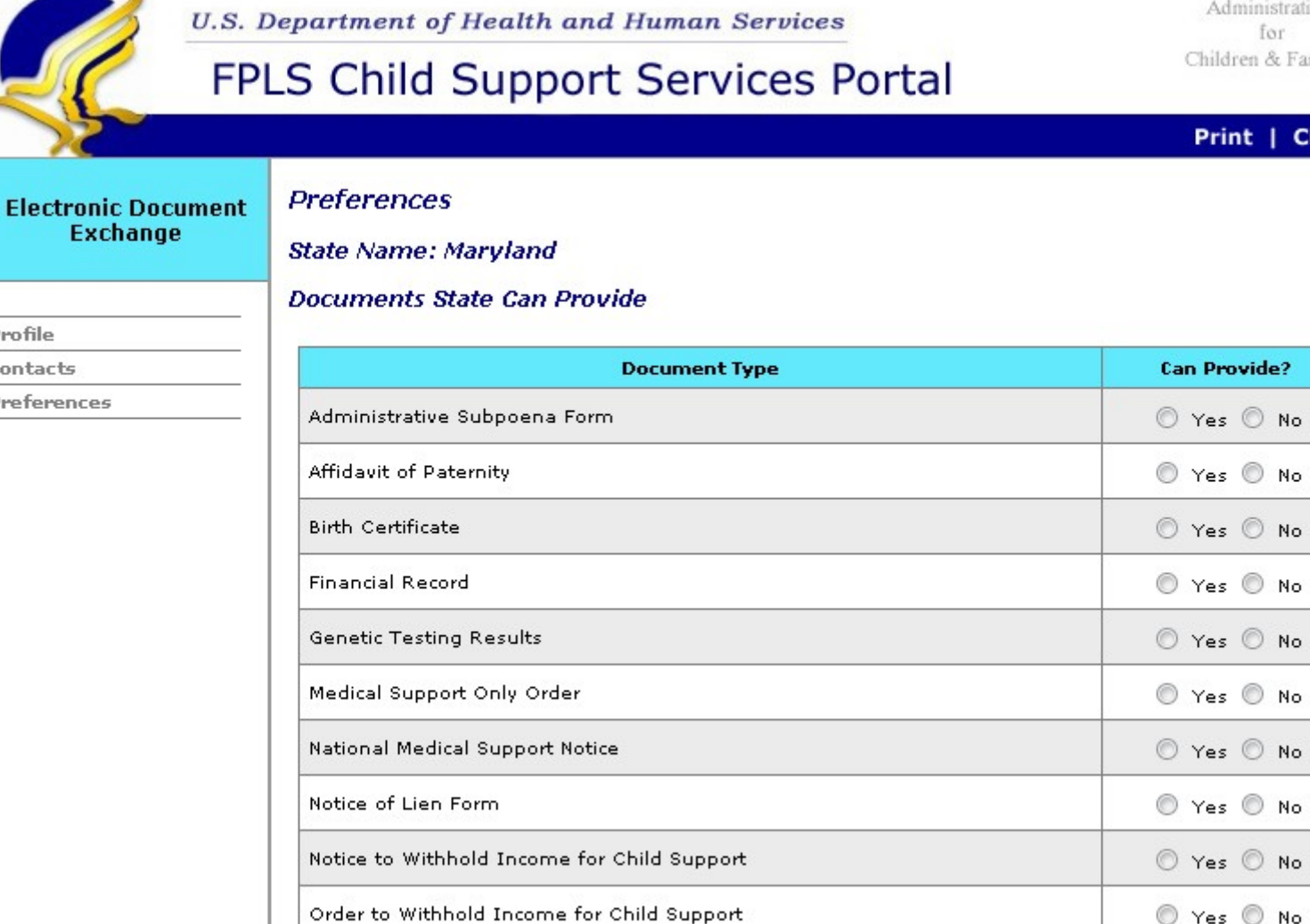

Photo ID of CP

Profile

Contacts Preferences

Administration Children & Families

Print | Close

⊙ Yes ⊙ No

22

# EDE Preference page - Bottom

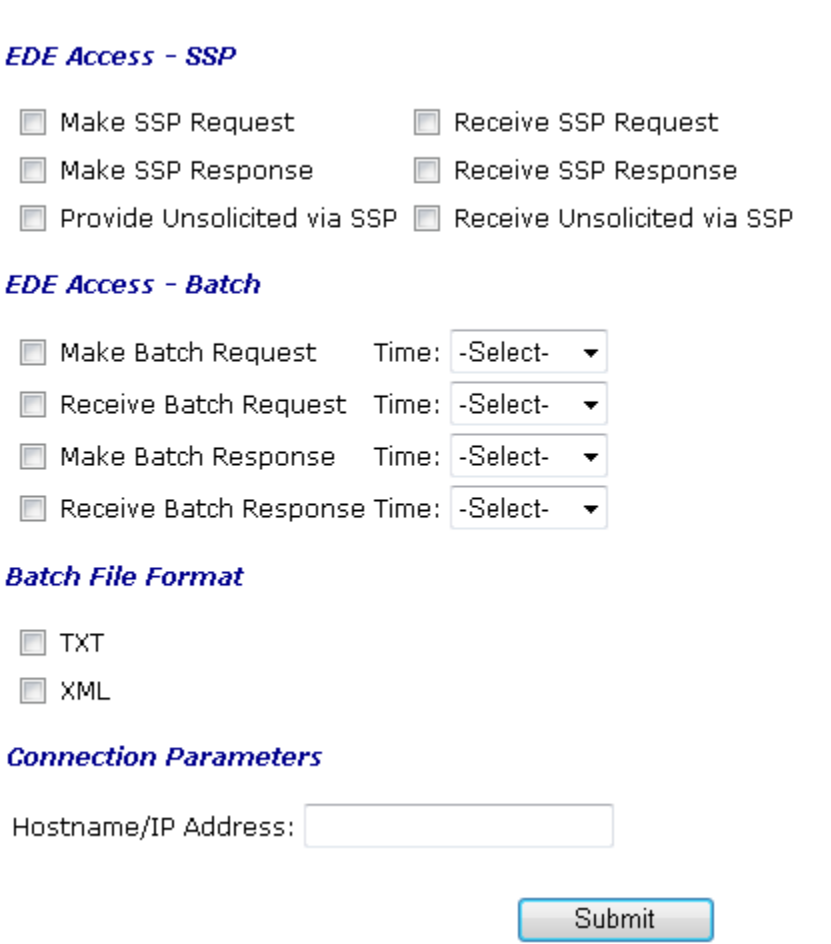